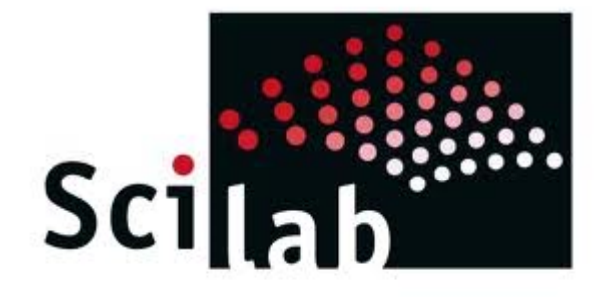

# CURSO DE SCILAB

#### INTRODUCCIÓN

#### **PARTE II**

Elaborado por: Prof. Enrique Eduardo Gavorskis Souto e.gavorskis@hotmail.es Revisado por: Prof. Francisco M. Gonzalez‐Longatt fglongatt@ieee org fglongatt@ieee.org

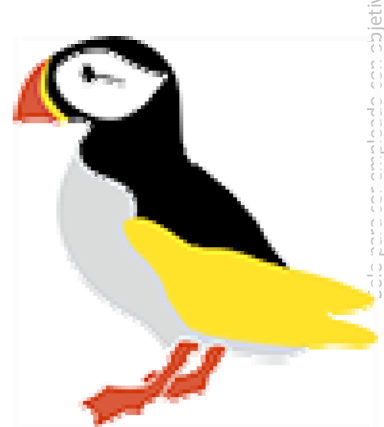

# **CONTENIDO**

- $\bullet$  Fl programa El programa <u>of</u> the contract of the contract of the contract of the contract of the contract of the contract of the contract of the contract of the contract of the contract of the contract of the contract of the contract of the contr
- $\bullet$ **• Entornos de Trabajo**
- $\bullet$ Uso del Help
- $\bullet$ Operaciones con Vectores y Matrices
- Operaciones con Funciones
- $\bullet$ *Graficación*
- *Programación*
- *Debugger*

sCILAB dispone de varias funciones básicas para crear gráficos 2-D. Pero la principal función es la siguiente:

- **plot2d(x,y)** crea un gráfico <sup>a</sup> partir de vectores y/o columnas de matrices, con escalas sobre ambos ejes.
- П **E style** Esta opción sirve para definir como será dibujada la curva.
- $\blacksquare$  **logflag** Dicha opción se emplea para seleccionar el tipo de escala sobre los ejes.
- **rect** Esta opción puede ser usada para fijar los rangos de los ejes mínimos requeridos para la gráfica. Si esta opción es especificada, los valores asociados deberán ser dados como un vector con números realesde cuatro entradas: [xmin,ymin,xmax,ymax].
- П **frameflag** Esta opción puede ser usada para controlar el cómputo actual de los rangos de las coordenadas para los valores mínimos requeridos. Los rangos en uso pueden tener requerimientos mayores <sup>o</sup> menores.
- П **nax, leg**

# **STYLE**

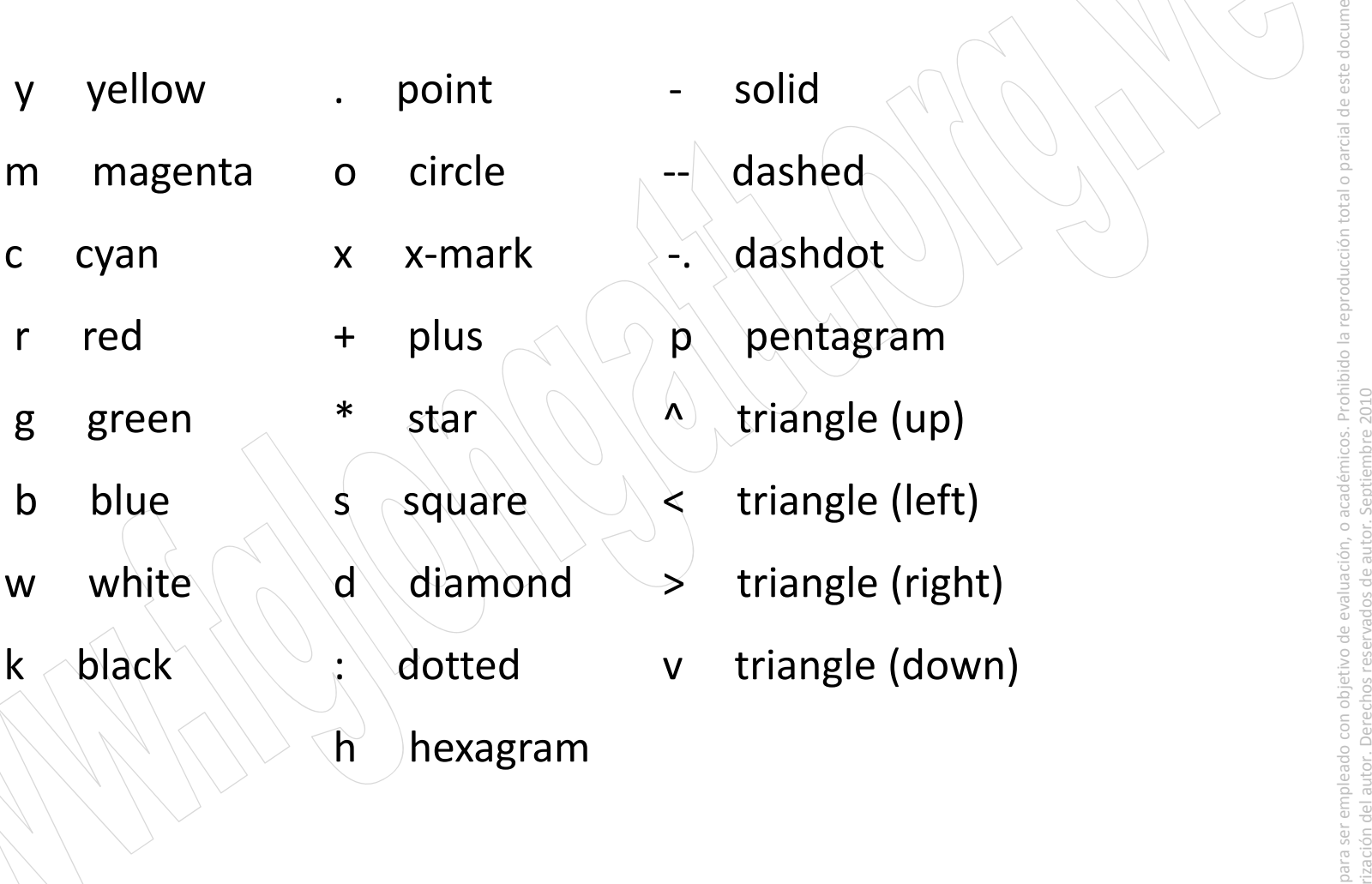

- 
- dashdot
- 
- $\lambda$  triangle (up)
- $\le$  triangle (left)
- $\geq$  triangle (right)
- <sup>v</sup> triangle (down)

parcial de este documentadas a añadir títulos al gráfico, <sup>a</sup> los ejes, <sup>a</sup> dibujar una cuadrícula auxiliar, etc.

- **title('título')** añade un título al dibujo **title( título )**
- **xlabel('Nombre del Eje <sup>x</sup>'**) añade una etiqueta al eje de abscisas.
- **r ylabel('Nombre del Eje y')** idem al eje

**Service Service <sup>x</sup>grid** activa una cuadrícula en el dibujo.

**plot** es la función clave de todos los gráficos<br>2-D en MATLAB. Ya se ha dicho que el<br>elemento básico de los gráficos 2-D en MATLAB. Ya se ha dicho que el a elemento básico de los gráficos bidimensionales es el **vector** .

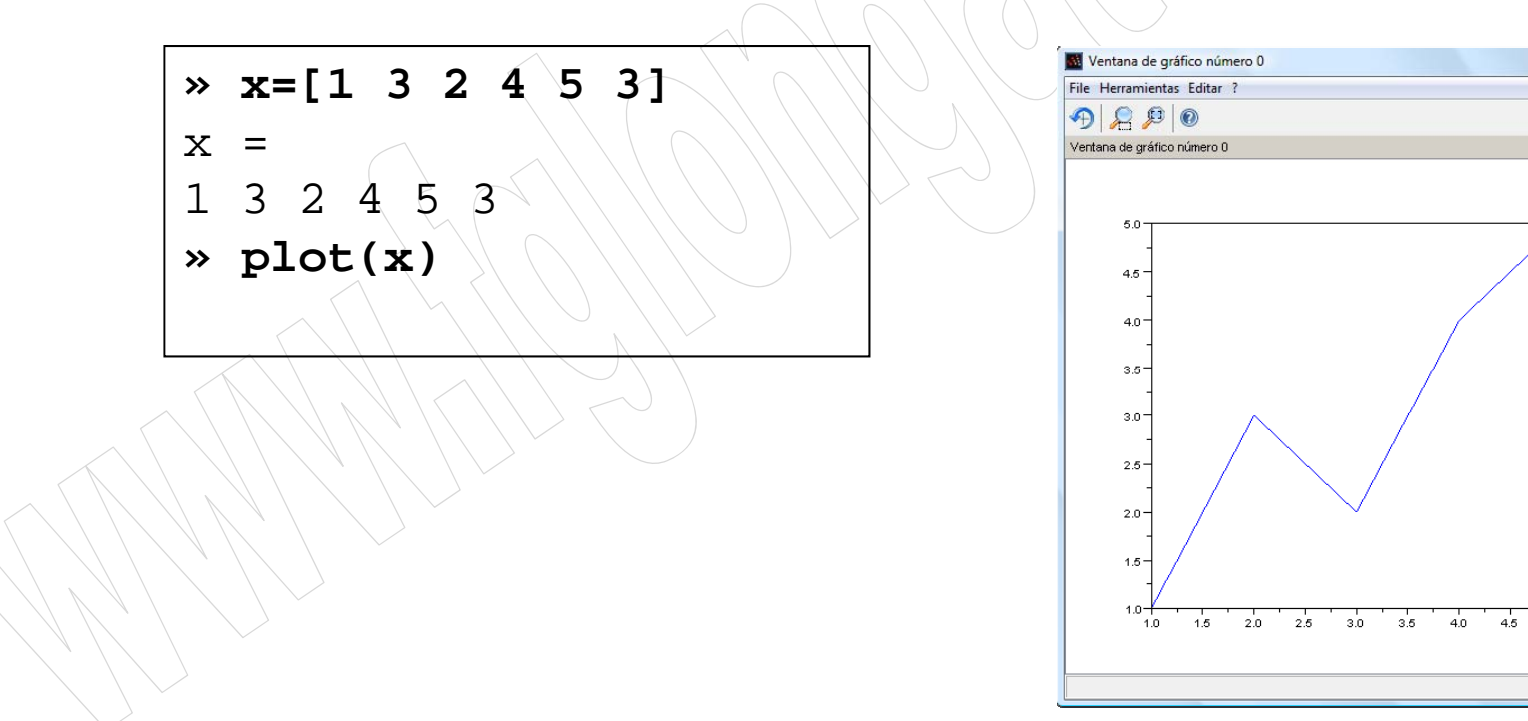

La función plot(), no hace otra cosa que dibujar vectores.

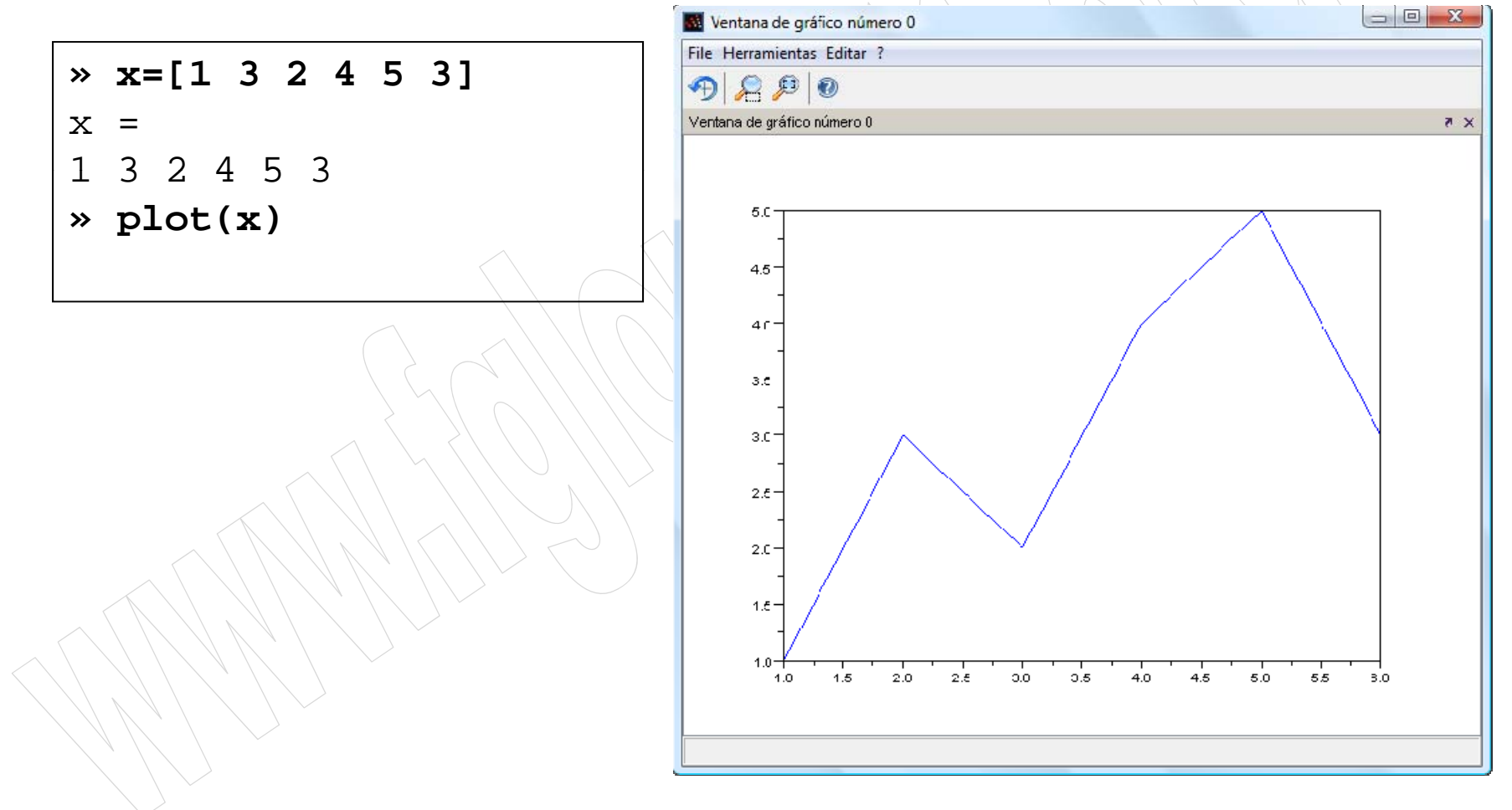

### **COMANDO PLOT**

- Es el comando más utilizado para gráficos en 2D
- • Representa gráficamente conjuntos de *arrays* de datos:
	- –Elige automáticamente los ejes apropiados
	- –Por defecto, conecta los datos mediante líneas rectas

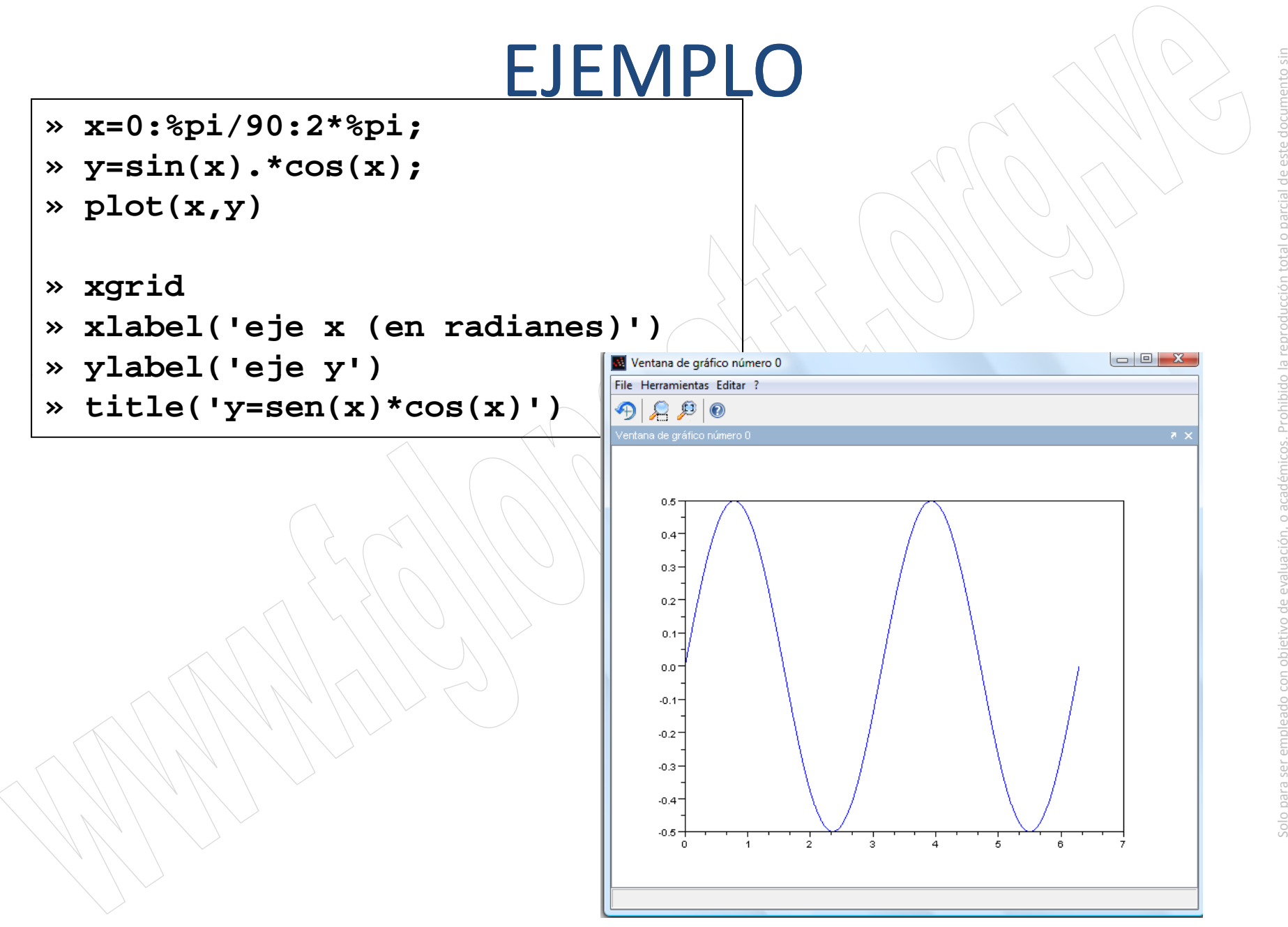

 $--x=0:\frac{8}{90}:2*8pi;$ 

 $--&y=sin(x) . *cos(x);$ 

 $--$ >plot $(x, y)$ 

 $\rightarrow$ 

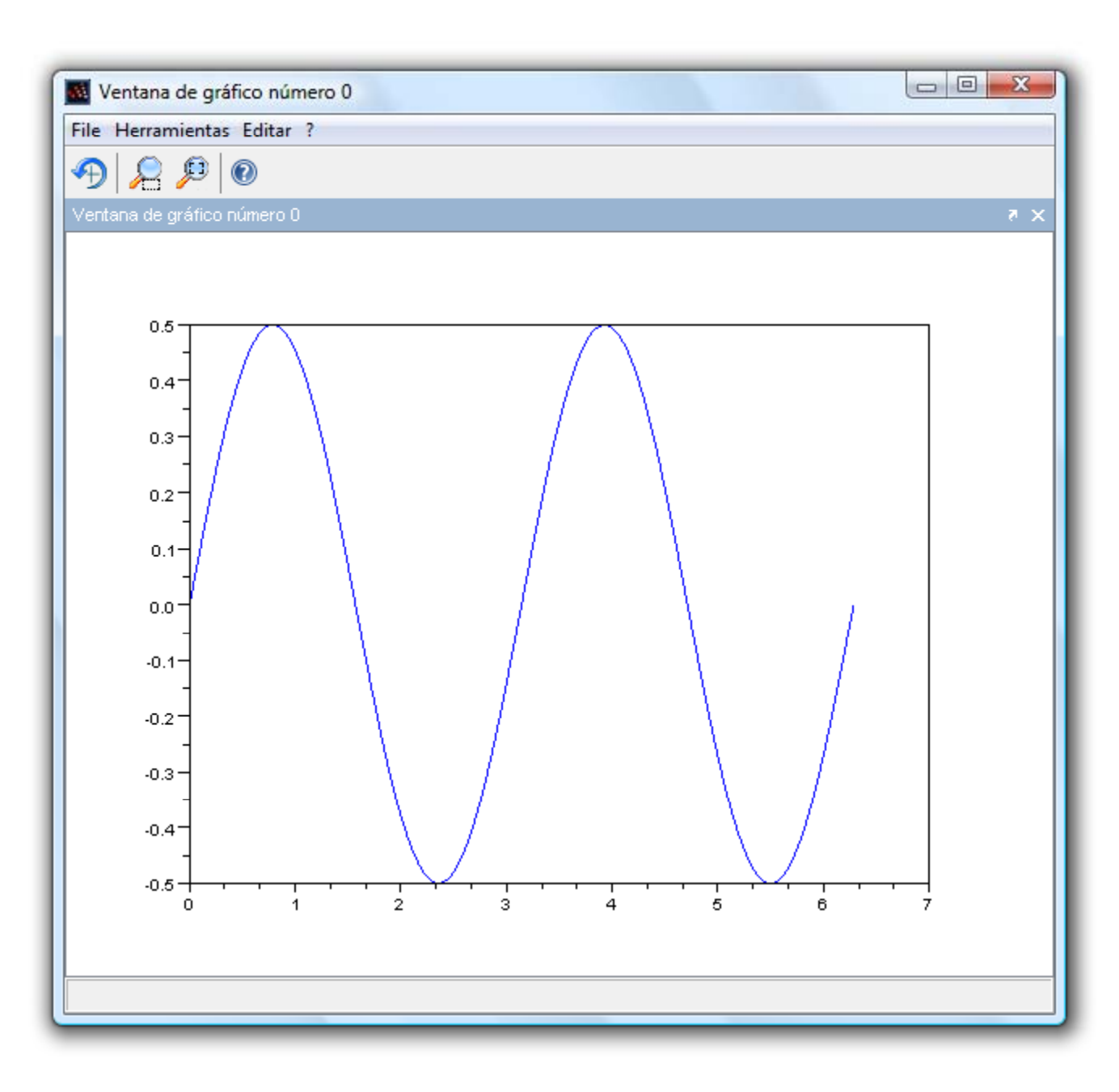

 $--\times=0:$  \*pi/90:2\*\*pi;

 $--&y=sin(x)$ . \*cos(x);

 $--$ >plot $(x, y)$ 

 $--$ >xgrid

 $\rightarrow$ 

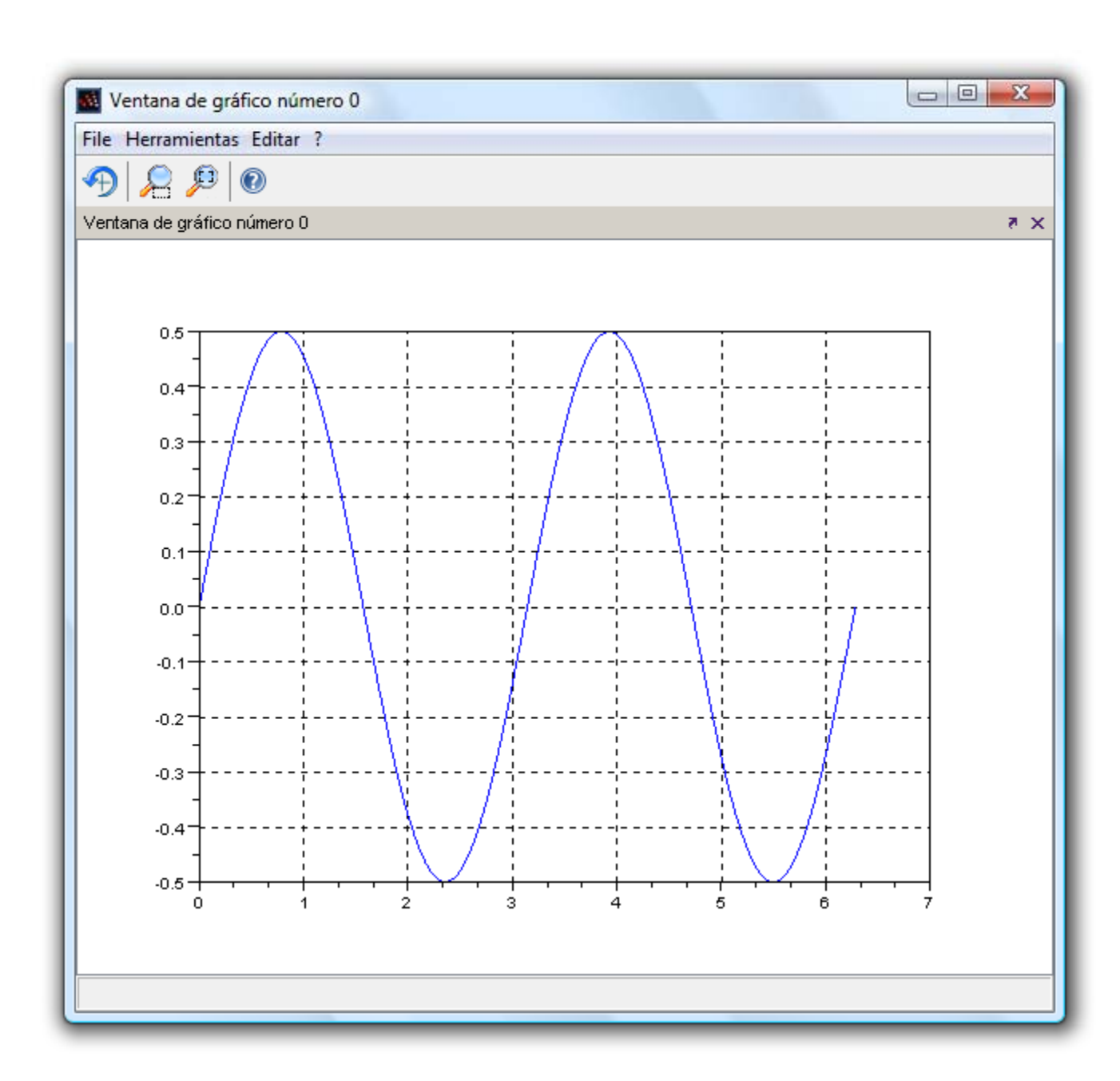

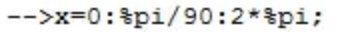

 $--&y=sin(x)$ . \*cos(x);

 $--$ >plot $(x, y)$ 

-->xgrid

-->xlabel('eje x (en radianes)')

-->ylabel('eje y')

 $--&$ 

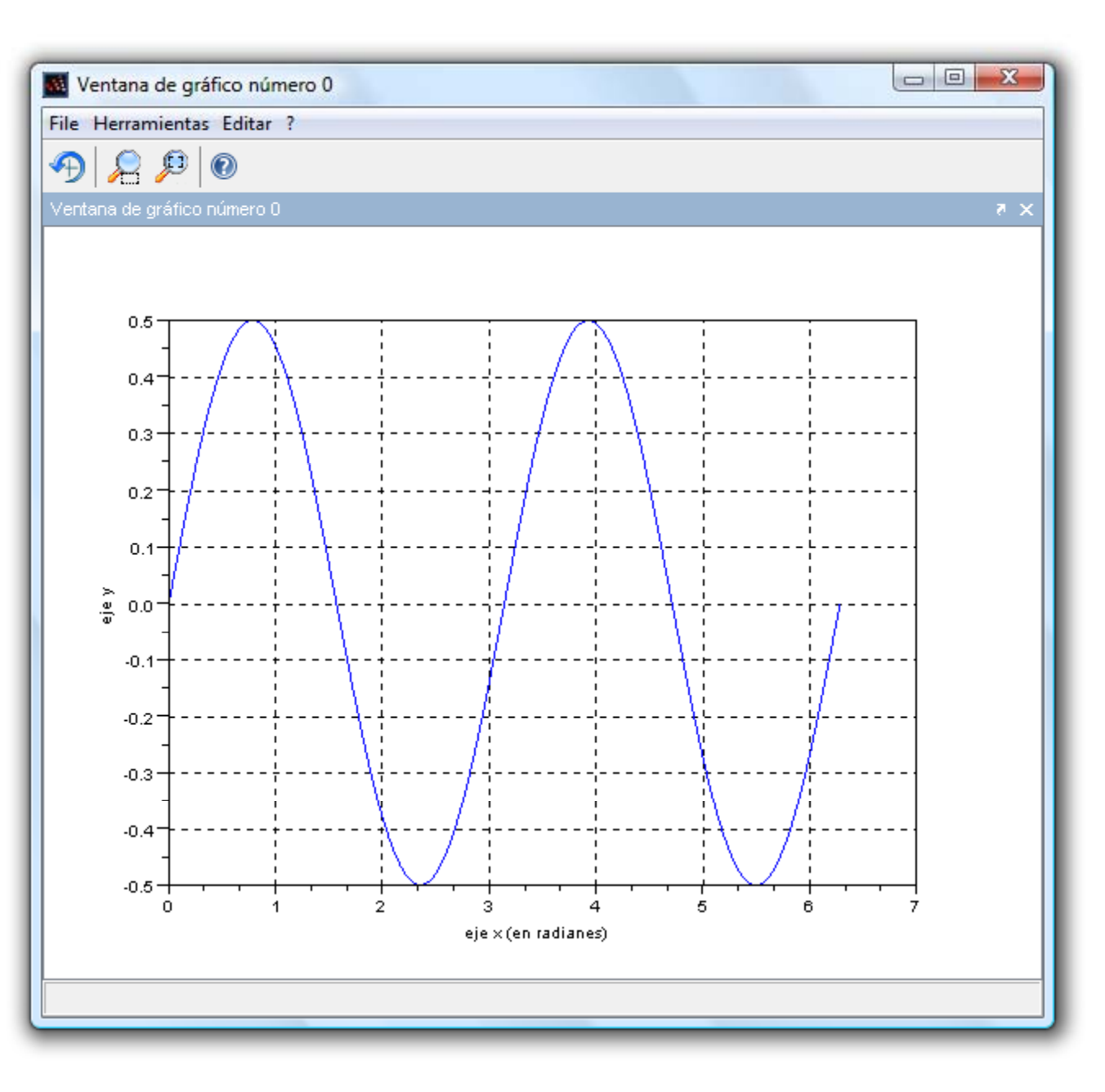

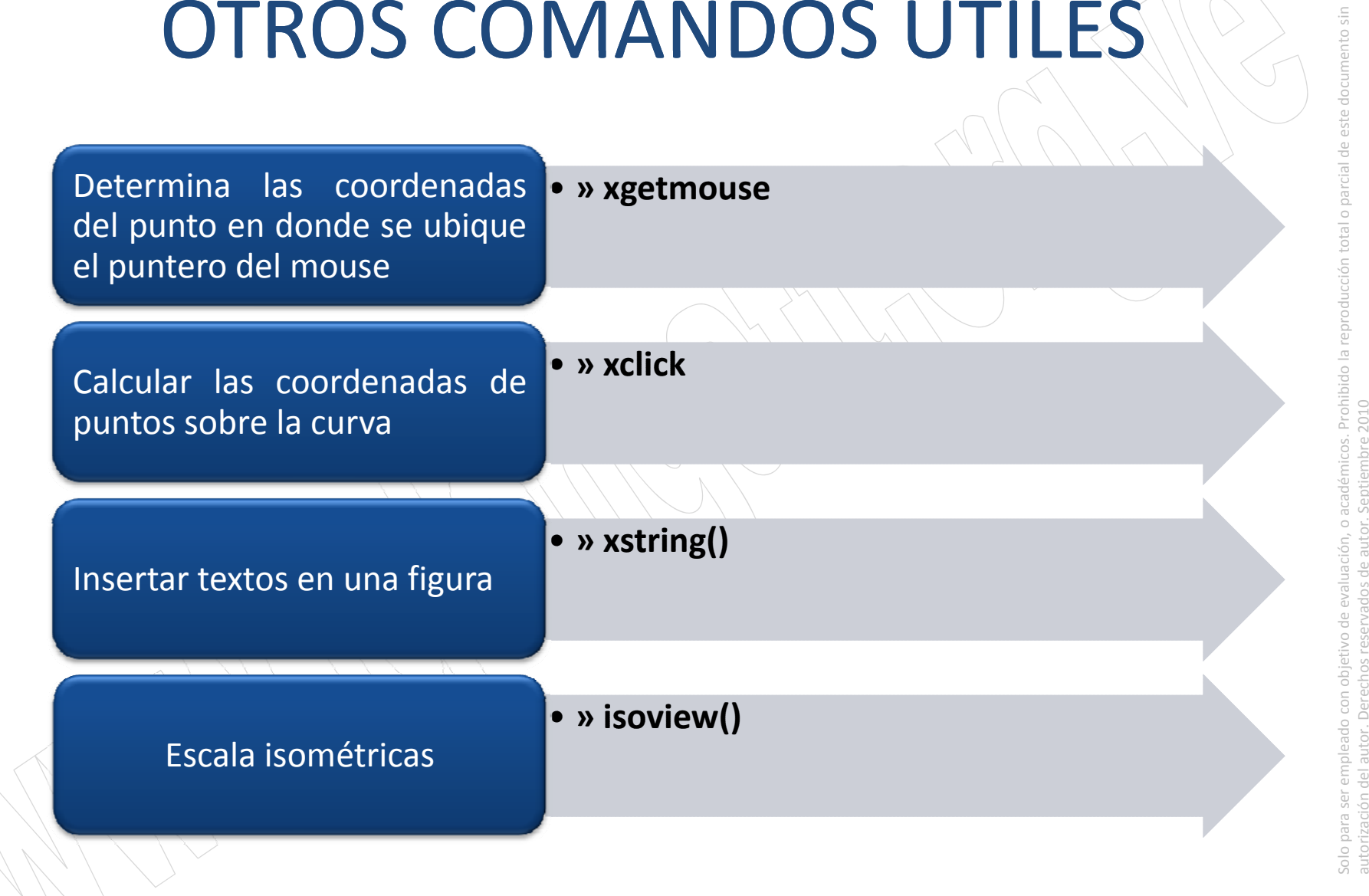

#### **EJEMPLO**

Calcular gráficamente las soluciones de la ecuación

solutions de la ecuación  
\n
$$
\frac{2x - \cos(2x)}{2} = 0.4
$$

- **» xi=0;h=%pi/360;xf=%pi/4;**
- **» teta=xi:h:xf;**
- **» f1=(2\*teta-cos(2\*teta))/2;**
- **» f2=0.4\*ones(sin(f1));**
- **» figure**

```
» plot(teta,f1,'g--',teta,f2,'r')
```
- **» xlabel('Ángulo (radianes)')**
- **» xclick**
- 

```
x xstring(0.2,0.43, 2x-cos(2x))/2')<br>XX Cambie los valores de 0.2 y 0.43<br>XX por las dos ultimas cifras que arroja xclick
```

```
» title('Raiz aproximada')
```
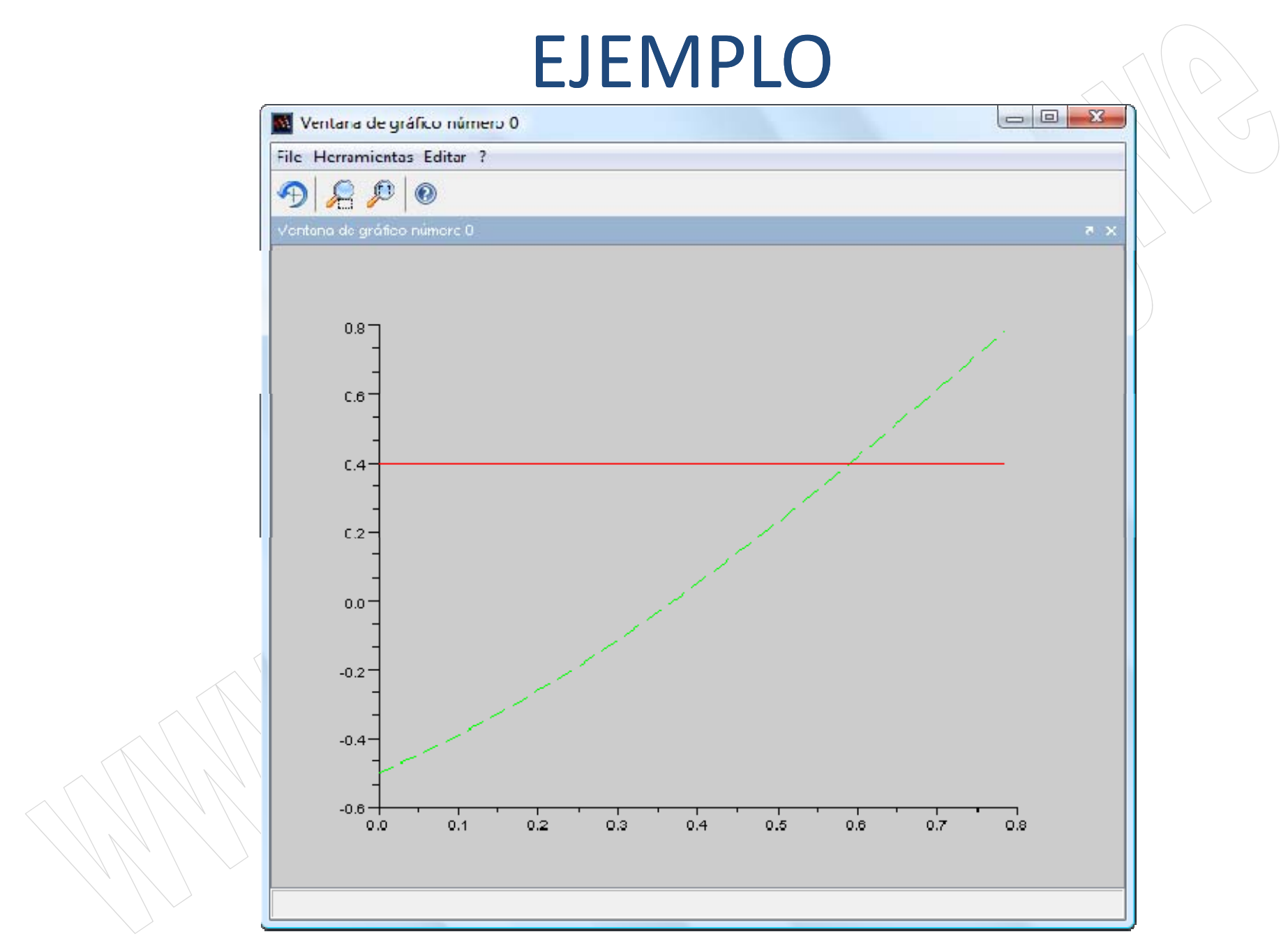

parcial de este docume

la reproducción total

académicos. Prohibid

.<br>.<br>.

objetivo de evaluación, hos reservados de auto

para ser empleado con rización del autor. Derec

Solo p auto r

Septiembre 2010

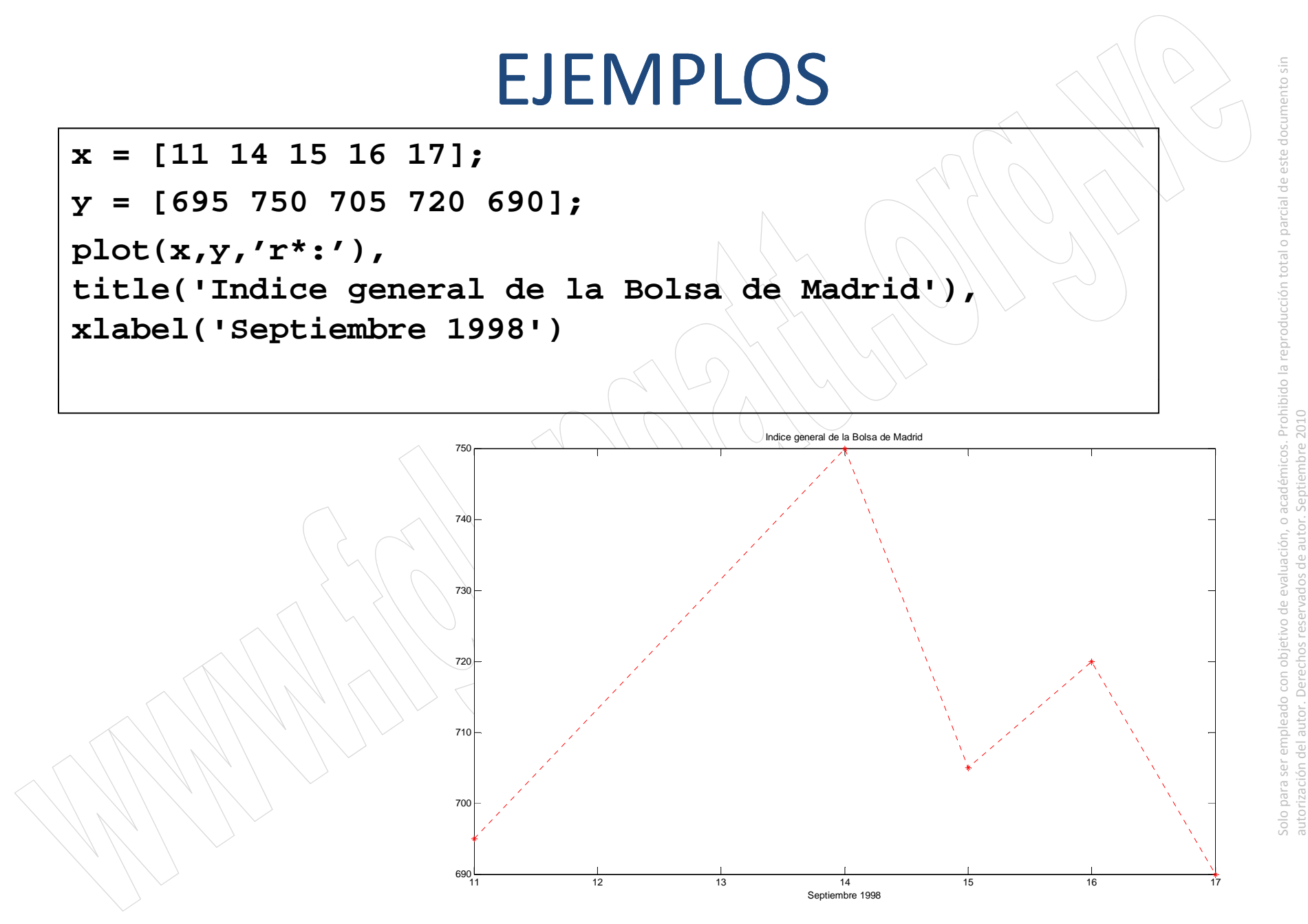

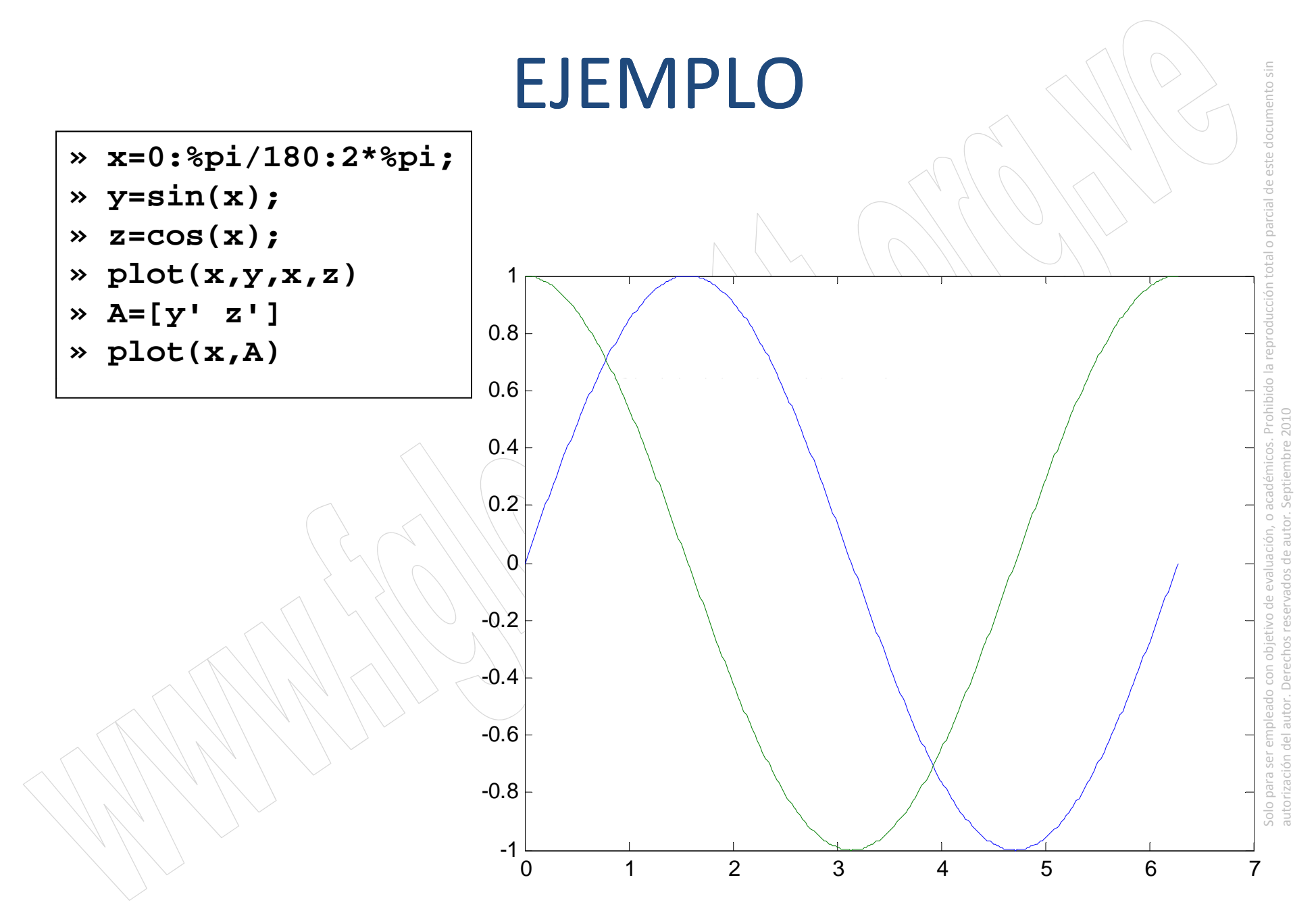

# GRÁFICAS EN 2D Y 3D

**Función eval se utiliza con funciones**  con un carácter **y <sup>=</sup>** eval('caracter')

**» f= 'sin(x)-2\*cos(x)'; » x=0:%pi/90:2\*%pi; » y=eval(f); » plot2d(x,y,nax=[0,6,0,2.4],rect=[0,0,6,2.4]) plot2d(x,y,nax [0,6,0,2.4],rect [0,0,6,2.4]) » [b,xb,yb]= xclick(); » xstring(xb,yb,' sen(x)-2cos(x) ')**

### COMANDOS UTILES AND SERVICE SERVICE SERVICE SERVICE SERVICE SERVICE SERVICE SERVICE SERVICE SERVICE SERVICE S

- e **Llamar una nueva figura figure** o para referirse <sup>a</sup> una figura ya hecha **figure(n)**
- Borrar la figura actual **c**1**f**
- **close all** borra todas las figuras. **l (fi ( ))** b l fi **close(figure(n))**borra la figura <sup>n</sup>

### COMANDOS UTILES AND SERVICE SERVICE SERVICE SERVICE SERVICE SERVICE SERVICE SERVICE SERVICE SERVICE SERVICE S

- parcial de este document en puede dividir en **m** particiones horizontales y **<sup>n</sup>** verticales, con objeto de representar múltiples gráficos en ella.
- Cada una de estas subventanas tiene sus propios ejes, aunque otras propiedades son comunes a toda la figura
- La forma general de este comando es: **subplot(m,n,i)**

### COMANDOS UTILES AND SERVICE SERVICE SERVICE SERVICE SERVICE SERVICE SERVICE SERVICE SERVICE SERVICE SERVICE S

parcial de este docume • **subplot(m,n,i)** donde **<sup>m</sup>** y **<sup>n</sup>** son el subplot (m, n, i) donde m y n son el<br>número de subdivisiones en filas y columnas, e *i* es la subdivisión que se convierte en activa. Las subdiviones se numeran consecutivamente empezando por las de la primera fila, siguiendo por las de la segunda, etc. etc.<br>Derecette de la proposa de la proposa de la proposa de la proposa de la proposa de la proposa de la proposa de<br>Deserte de la proposa de la proposa de la proposa de la proposa de la proposa de la proposa de la proposa

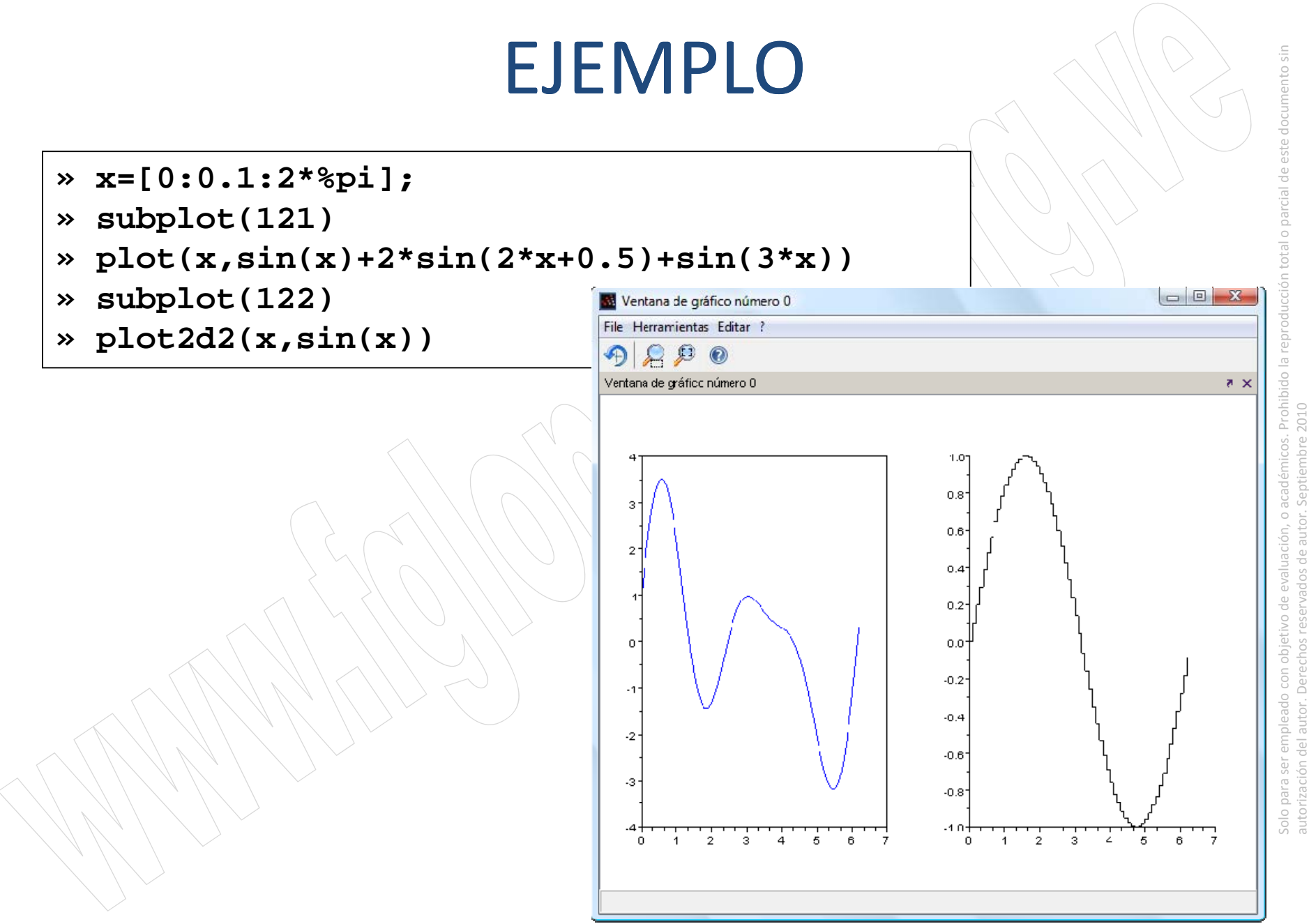

#### CURVAS DE LISAJOUX

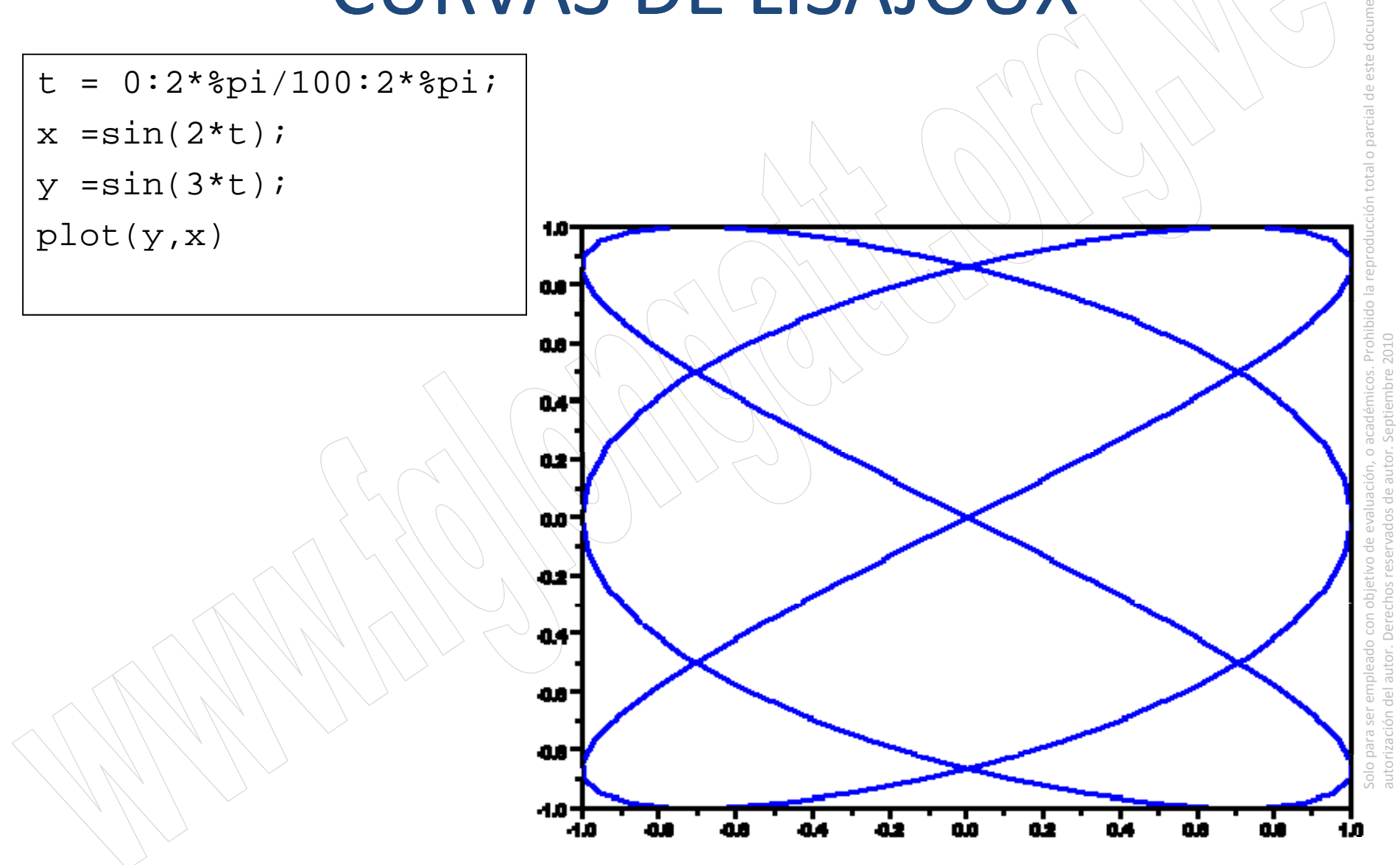

#### DIAGRAMAS DERADIACIÓN DE ANTENAS

 $z = 0:0.1:2*8pi;$ 

polarplot(z,r)

**NOTEN QUE EN EL TRAZO DE LA CURVA PRESENTAIRREGULARIDADES, ELLO PUEDE Ú EL PASO DE 0.1 A 0.01**

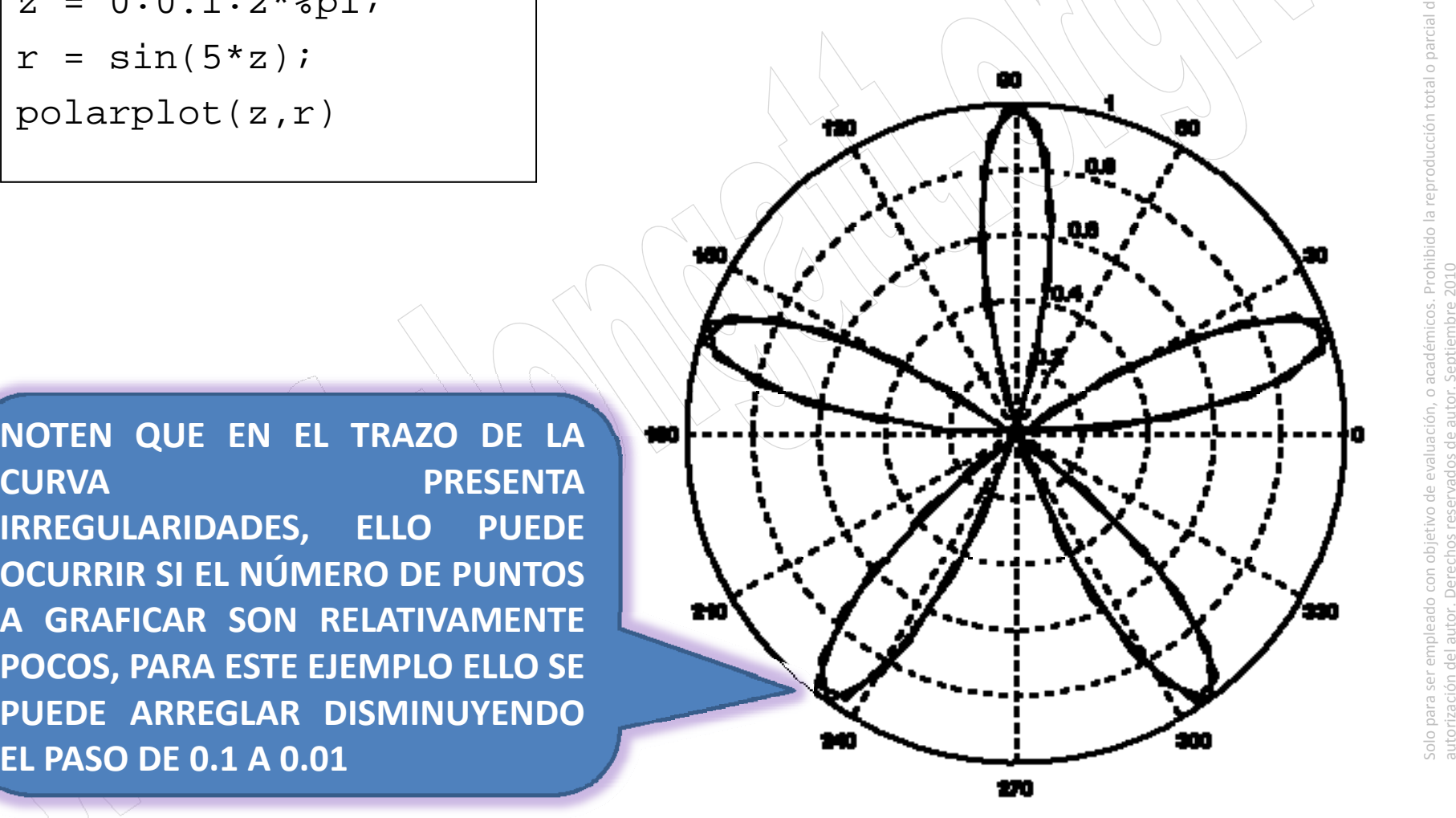

## OTRAS FUNCIONES EN 2D

- **bar()** crea diagramas de barras.
- **barh()** diagramas de barras horizontales.
- **pie()** gráficos con forma de "torta".
- **champ()** graficas de campos vectoriales
- **fchamp()** campo vectorial (2D) correspondiente una EDO de segundo orden

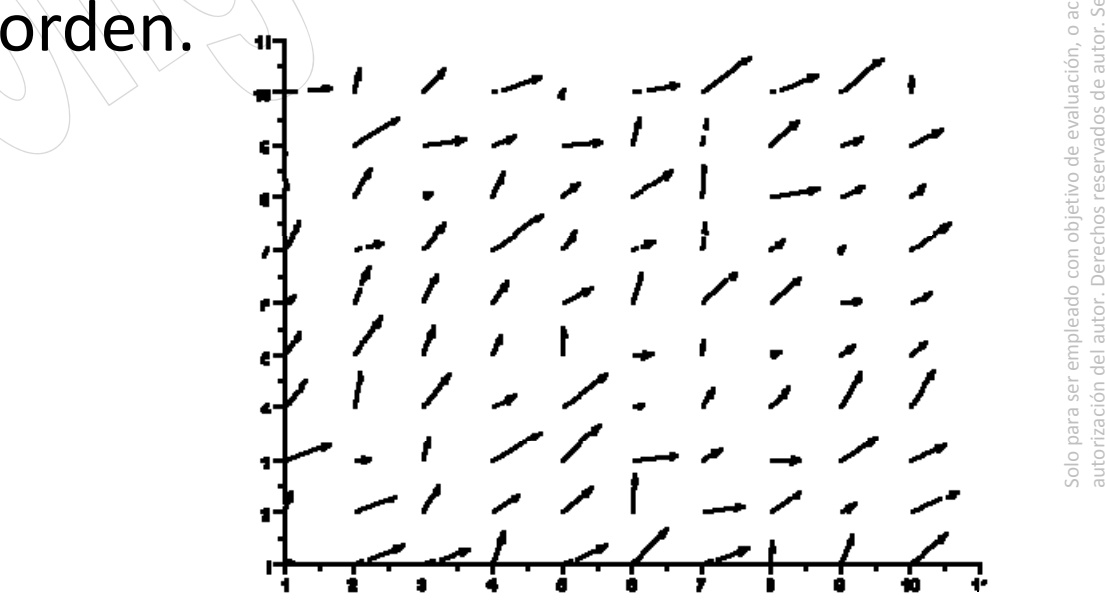

#### parcial de este docume **Funciones gráficas 3D elementales:**

 La función **plot3d** es análoga <sup>a</sup> su homóloga bidimensional **plot**. Su forma más sencilla es la siguiente:

```
\mathbf{p}_1 \mathbf{b} \mathbf{c} \mathbf{c} \mathbf{d} \mathbf{c} \mathbf{x} \mathbf{b} \mathbf{c} \mathbf{c} \mathbf{b} plot3d(x,y,z)
```
Aunque también existen otros comando de graficación rización del autor.en 3d como **param3d**

**»** t=linspace(0,4\*%pi,100); **»** param3d(cos(t) sin(t) t) param3d(cos(t),sin(t),t)

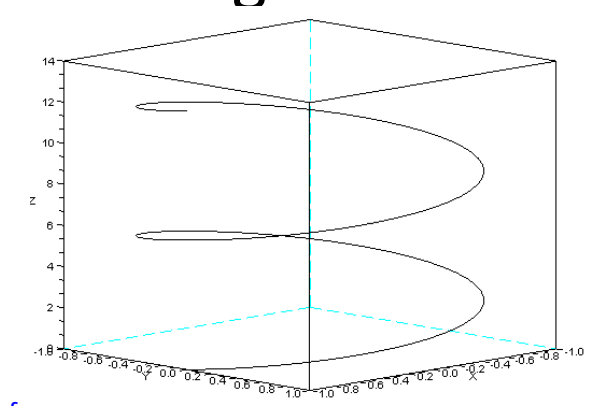

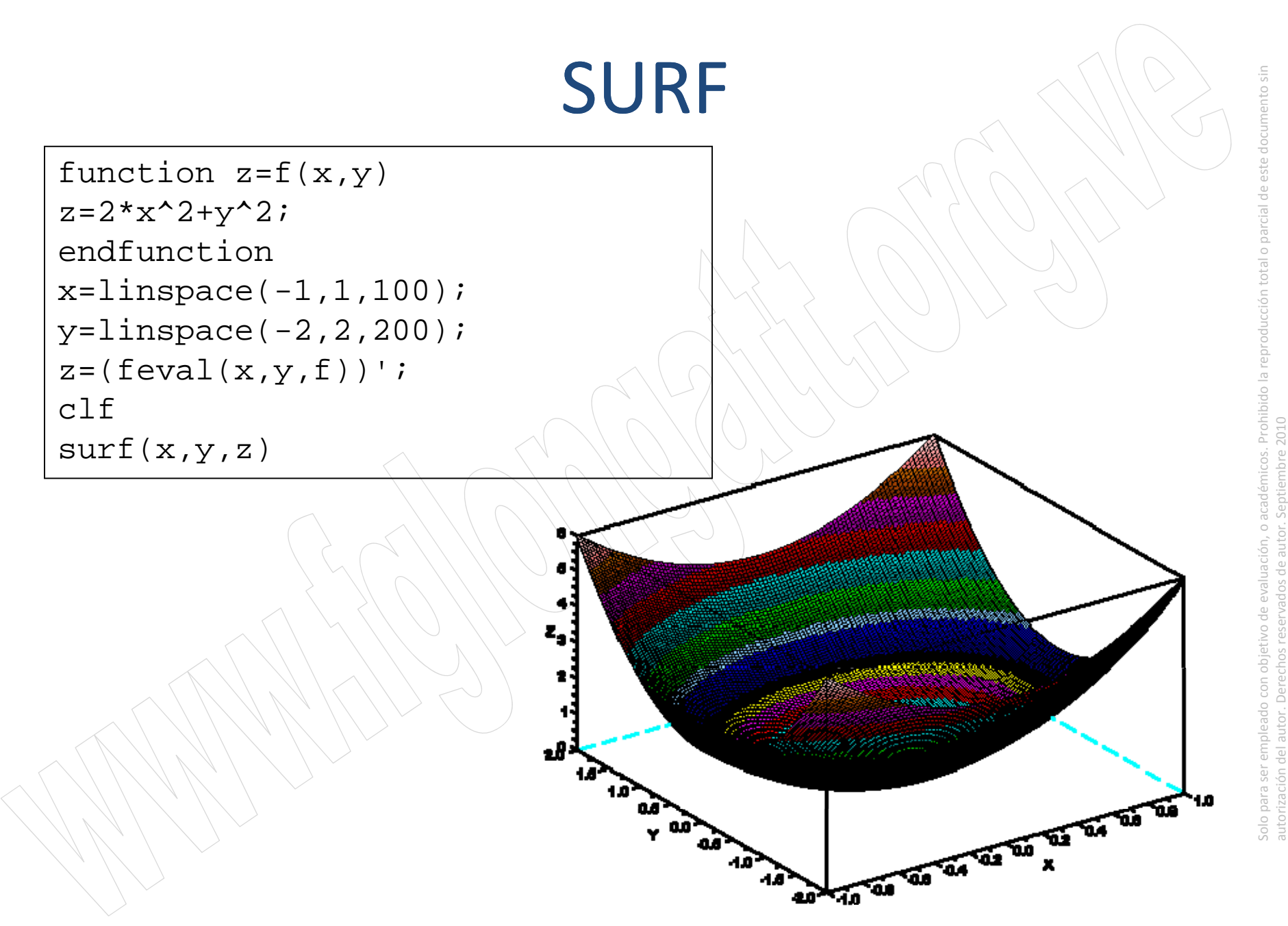

Representación gráfica de superficies. **mesh(x,y,Z),** Creación de una malla **[X, Y]=meshgrid(x,y)** Gráfica de la malla construida sobre la superficie z **mesh(X,Y,Z)**

Otros graficados **surf plot3d1 surf,**

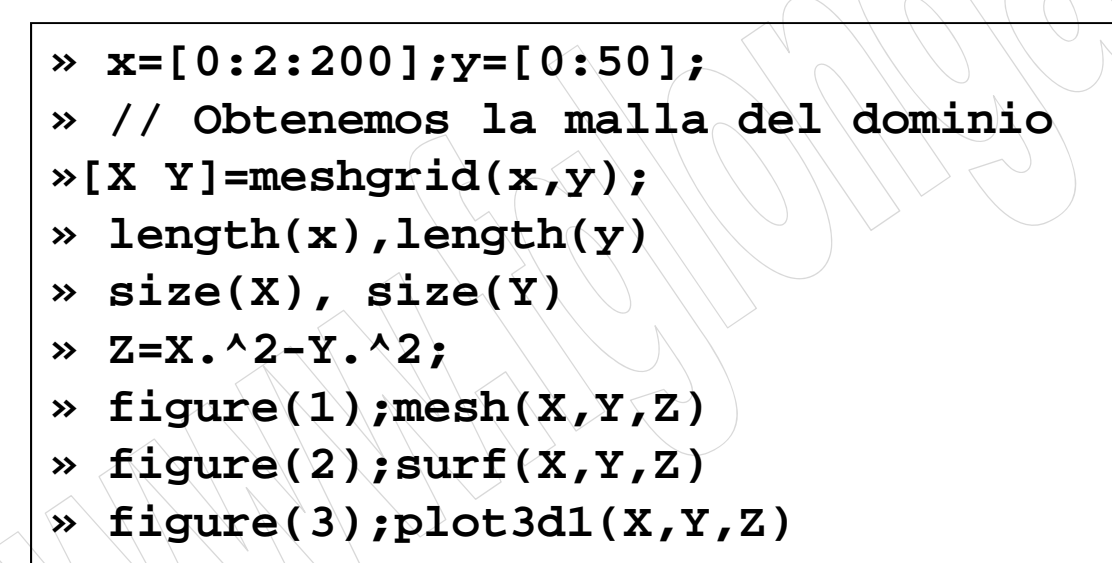

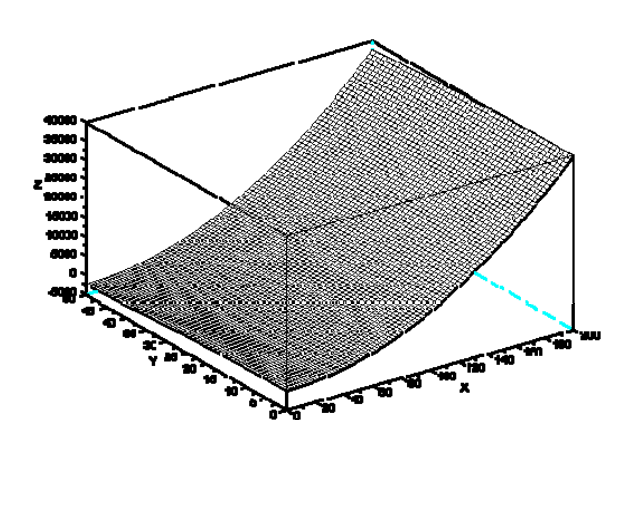

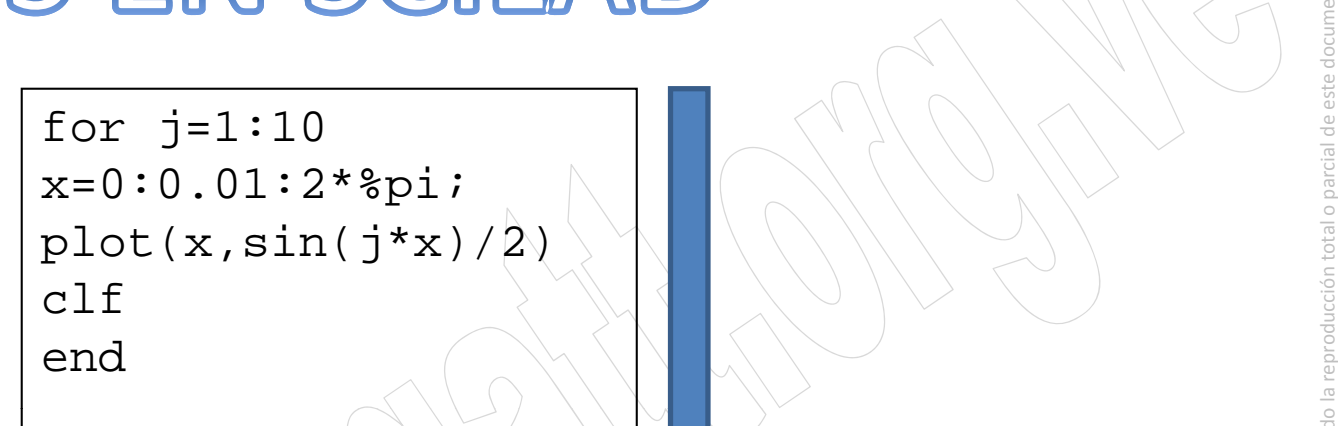

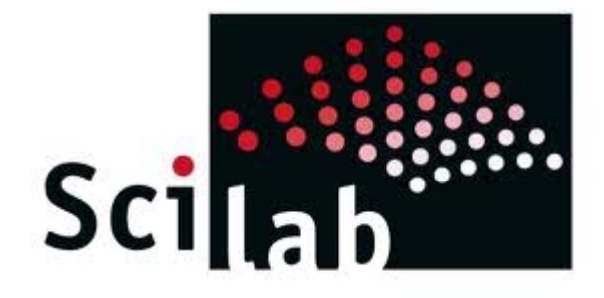

### PROGRAMACIÓN EN SCILAD

# SEPTIEMBRE 2010 INTRODUCCIÓN

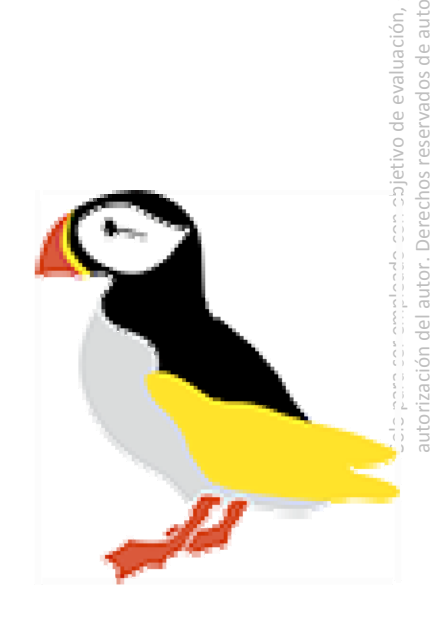

nto sin

parcial de este docume

la reproducción total

académicos. Prohibid

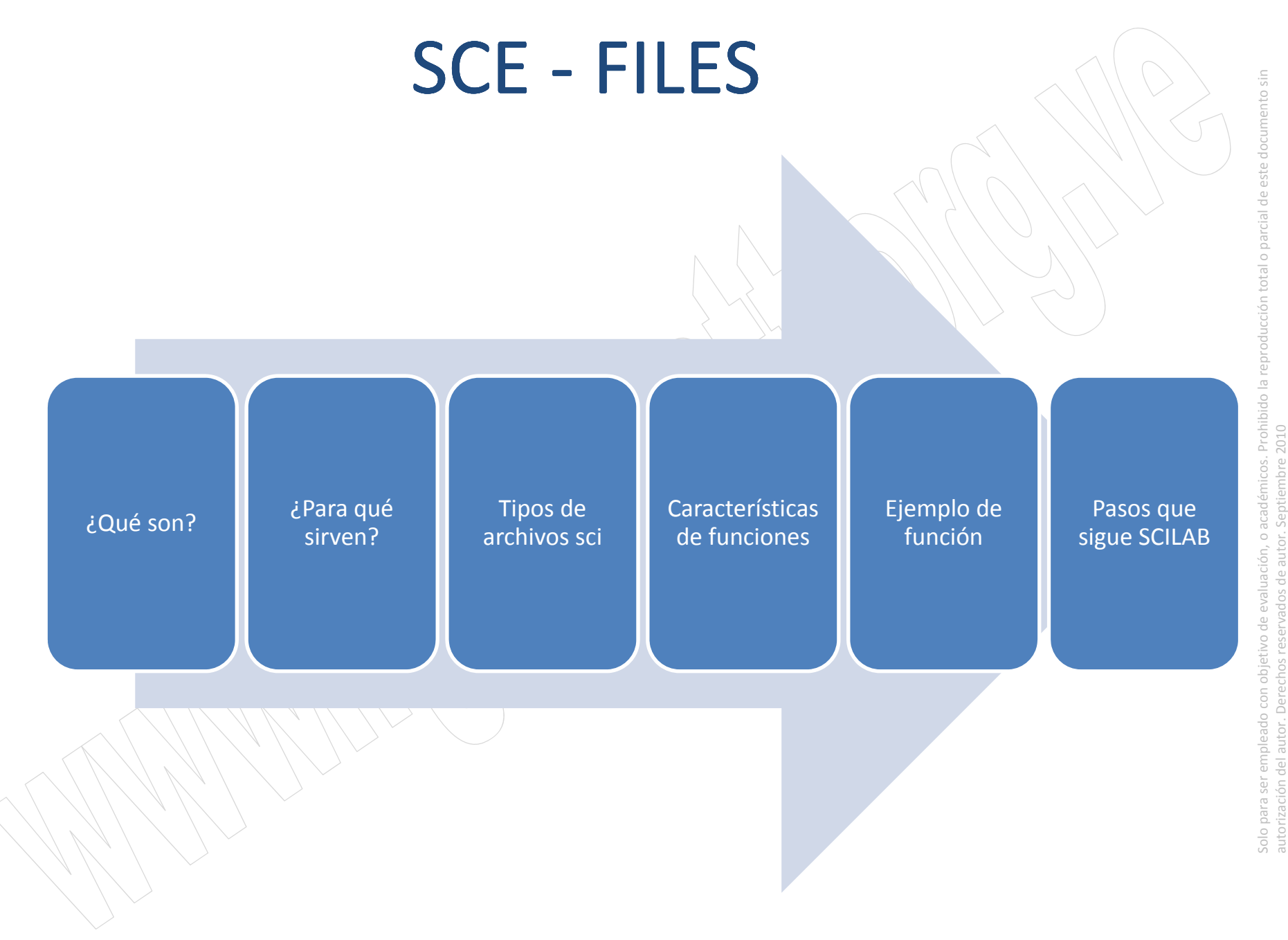

# ¿QUÉ SON LOS SCE-FILES?

- este document de la permite crear funciones nuevas en forma de archivos con extensión \***.sce** y almacenarlos
- Un archivo \***.sce** es una secuencia de órdenes de SCILAB que puede contener, incluso, which are the referencias a otros archivo \***.sce**
- **Los archivo \* .sce son textos ASCII creados con** cualquier editor <sup>o</sup> procesador de texto

# nto¿QUÉ SON LOS SCE‐FILES?

e editan y graban como

 $\begin{array}{|c|c|c|}\hline \textbf{Se invocan desde} & & & \\\hline \textbf{la ventana da} & & & \\\hline \end{array}$ la ventana da órdenes o desde Se editan y state otro archivo .sce

Contienen órdenes (líneas Septiembre 2010<br>
SCILAB sCILAB sCILAB ficheros ASCII

#### SCE-FILES DERIVATION OF THE SECTION OF THE SECTION OF THE SECTION OF THE SECTION ASSESS

# nto¿PARA QUÉ SIRVEN?

Automatizar secuencias de órdenesque se utilizan de forma repetitiva.

Proporcionar extensibilidad a SCILAB con la posibilidad de añadir nuevas funciones cuya utilización no difiere de las que incluye originalmente originalmente.

### TIPOS DE SCE - FILES

- **Parchivos predefinidos:** 
	- √ Seno, Coseno, Tangente.
- **Archivos propios:** 
	- $\checkmark$  Son un compendio de funciones predefinidas ya sea matrices, vectores, senos, cosenos, etc. que generan un programa nuevo y especifico

# CARACTERÍSTICAS DE FUNCIONES

El nombre de la función y del archivo debe ser el sentidade a la función y del archivo debe ser el sentidade d<br>mismo mismo

re al esta se ejecuta desde el entorno de SCILAB por **al provincional de SC**<br>Esta se ejecuta desde el entorno de SCILAB por **al provincional de SC** primera vez.

Son capaces de generar programas emergentes y<br>trabajar en un entorno fuera del SCILAB, pero los y trabajar en un entorno fuera del SCILAB, pero los cálculos siguen siendo ejecutados dentro del SCILAB.

# ADQUISICIÓN DE DATOS

» // Ubica, extrae y/o abre el documento de Excel<br>»[fd,SST,Sheetnames,Sheetpos]

**xls\_open( C:\...\Nombre\_del\_Archivo.xls );** <sup>o</sup>

- **» // Lee la primera hoja de cálculo**
- **» [Value,TextInd] <sup>=</sup> xls\_read(fd, Sheetpos(1));**
- **» // Cierra el documento**
- **» mclose(fd)**
- **» Value**

**EXISTEN OTRAS FORMAS DE IMPORTAR DATOS DE EXCEL, MEDIANTE OTROS COMANDOS COMO POR EJEMPLOreadxls.**

rización del autor.**CLARO QUE TAMBIÉN ES POSIBLE LEER DATOS DE OTROS TIPOS DE ARCHIVOS, COMO POR EJEMPLO ARCHIVOS DE SONIDO .WAV MEDIANTE EL COMANDO wavread**

### COMANDOS if, elseif y else

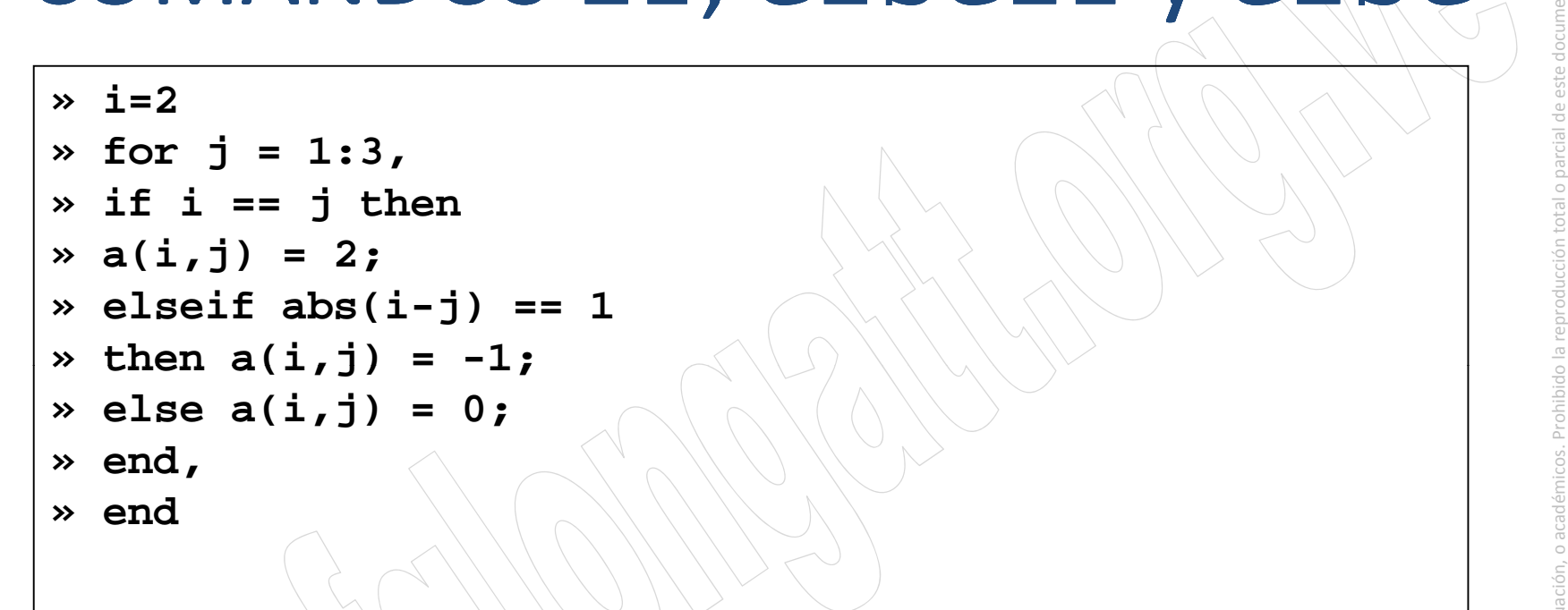

# la reproducción total académicos. Prohibid objetivo de evaluación, para ser empleado con Solo p auto

#### COMANDO while

```
parcial de este docume » k = round(rand(1)*10); » i_max = 5;
\triangleright it_num = 1;
» while it_num < k
» a(it_num,1)= 3*rand(1) + 5*sin(rand(1)*%pi);
» it_num = it_num +1;
 Septiembre 2010» if it_num == i_max then » break » end » end
» if it_num == k then<br>» disp('El porgrama converge (k = it_num)')<br>» else
% disp('Número de Iteraciones Excedidos (it_num = 5)')<br>% end<br>% disp('La matriz resultante es: ')
disp( )
» disp(a)
```
#### Preguntas

nto sin parcial de este docume la reproducción total académicos. Prohibid .<br>.<br>. Septiembre 2010 objetivo de evaluación, hos reservados de auto para ser empleado con rización del autor. Derec Solo p auto r